Installation Guide

# **GFI** EventsManager

Find out how to deploy GFI EventsManager in different environments.

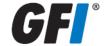

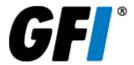

The information and content in this document is provided for informational purposes only and is provided "as is" with no warranties of any kind, either express or implied, including without limitation any warranties of merchantability, fitness for a particular purpose, and non-infringement. GFI Software disclaims and in no event shall be liable for any losses or damages of any kind, including any consequential or incidental damages in connection with the furnishing, performance or use of this document. The information is obtained from publicly available sources. Though reasonable effort has been made to ensure the accuracy of the data provided, GFI makes no warranty, promise or guarantee about the completeness, accuracy, recency or adequacy of information contained in this document and is not responsible for misprints, out-of-date information, or errors. GFI reserves the right to revise or update its products, software or documentation without notice. You must take full responsibility for your use and application of any GFI product or service. No part of this documentation may be reproduced in any form by any means without prior written authorization of GFI Software.

If you believe there are any factual errors in this document, please contact us and we will review your concerns as soon as practical.

GFI and GFI EventsManager are trademarks or registered trademarks of GFI Software or its affiliates in the US and other countries. Any other trademarks contained herein are the property of their respective owners.

GFI EventsManager is copyright of GFI Software Ltd. - 1999-2017 GFI Software Ltd. All rights reserved.

Document Version: 13.1.0

Last updated (month/day/year): 03/21/2017

# Contents

| 1 Introduction                                               | 4  |
|--------------------------------------------------------------|----|
| 1.1 About GFI EventsManager                                  |    |
| 1.2 How GFI EventsManager works                              |    |
| 1.2.1 Stage 1: Event Collection                              |    |
| 1.2.2 Stage 2: Event Processing                              |    |
| 1.3 Conventions used in this guide                           |    |
| 2 Installing GFI EventsManager                               | {  |
| 2.1 Deployment scenarios                                     | {  |
| 2.1.1 GFI EventsManager within in a Local Area Network (LAN) |    |
| 2.1.2 GFI EventsManager within a Demilitarized Zone (DMZ)    |    |
| 2.1.3 GFI EventsManager within a Wide Area Network (WAN)     |    |
| 2.2 System requirements                                      |    |
| 2.2.1 Software requirements                                  |    |
| 2.2.2 Hardware requirements                                  |    |
| 2.2.3 Storage requirements                                   |    |
| 2.2.4 Firewall ports and protocols                           |    |
| 2.2.5 Firewall permissions                                   |    |
| 2.2.6 Antivirus exceptions                                   |    |
| 2.2.7 Event source settings                                  | 15 |
| 2.2.8 Computer identification considerations                 | 15 |
| 2.3 Importing and Exporting settings                         | 16 |
| 2.3.1 Exporting configurations to a file                     | 16 |
| 2.3.2 Importing configurations from another instance         | 18 |
| 2.3.3 Importing configurations from a file                   | 20 |
| 2.4 Installing GFI Events Manager                            | 22 |
| 3 Testing the installation                                   | 30 |
| 3.1 How to process events for the Local computer             | 31 |
| 3.2 How to process events for the Local domain               |    |
| 3.3 How to process events for Selected machines              | 34 |
| 4 Troubleshooting                                            | 36 |
| 4.1 Documentation                                            | 36 |
| 4.2 GFI Knowledge Base                                       |    |
| 4.3 Request technical support                                |    |
| 5 Glossary                                                   | 37 |
| 6 Index                                                      | Δ1 |

## 1 Introduction

The enormous volume of system event logs generated daily is of growing importance to organizations that must record information for forensic and compliance purposes. It is essential to perform real-time network-wide event log monitoring, analysis and reporting to address any incidents or security concerns and combat threats to business continuity.

GFI EventsManager assists with this monumental task by automatically and centrally monitoring and managing event logs - supporting a wide range of event types generated both by applications and devices from top vendors as well as for custom ones

These sections provide you with information about how events management is achieved, using GFI EventsManager.

Topics in this section:

| 1.1 About GFI EventsManager        | ∠   |
|------------------------------------|-----|
| 1.2 How GFI EventsManager works    | . 6 |
| 1.3 Conventions used in this guide | 7   |

## 1.1 About GFI Events Manager

The enormous volume of system event logs generated daily is of growing importance to organizations that must record information for forensic and compliance purposes. It is essential to perform real-time network-wide event log monitoring, analysis and reporting to address any incidents or security concerns and combat threats to business continuity.

GFI EventsManager assists with this monumental task by automatically and centrally monitoring and managing event logs - supporting a wide range of event types generated both by applications and devices from top vendors as well as for custom ones.

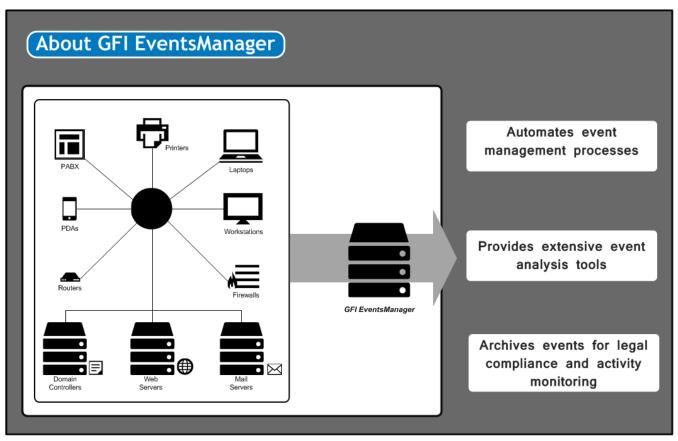

Screenshot 1: GFI EventsManager integrates into any existing IT infrastructure

GFI EventsManager is a results oriented event log management solution which integrates into any existing IT infrastructure, automating and simplifying the tasks involved in network-wide events management.

Through the features supported by GFI EventsManager, you are able to:

- » Automatically monitor computers and network devices through GFI EventsManager's wide range of event log support; such as Text Logs, Windows® Event Logs, Syslogs, SNMP Traps Messages, Active Monitoring Events and even custom event logs
- » Monitor computers and services running on your network through active monitoring features such as continuous checking of HTTP/HTTPS/FTP site availability, server roles queries, firewall queries and more
- » Optimize security and performance while tracking operational issues by auditing your critical systems/devices; such as routers, firewall, sensors, servers and database engines
- » Create and maintain an automated network security system which detects intrusion attacks
- » Achieve compliance with various regulations and acts including SOX, PCI DSS, Code of Connection, HIPAA, data protection laws and others
- » Proactively detect events which will lead to disaster such as hardware failure. When such events are processed, GFI EventsManager provides an early warning to give you control and take corrective action
- » Minimize the risk and business loss due to systems downtime and misconfiguration
- » Easily browse events from any number of databases through the extensive Events Browser; which helps you carry out forensic investigations with minimal human input
- » Automatically processes and archives event logs, collecting and highlighting the information you need to know about the most important events occurring in your network so you are never caught off guard

- » Generate technical IT level and management level reports from the extensive list of reports and also create new ones from existing reports or collected events
- » Protect your business by tracking the security events in your network. Find who is responsible for security breaches and network threats

For a full list of features, refer to: http://www.gfi.com/eventsmanager#features

## 1.2 How GFI Events Manager works

The operational functionality of GFI EventsManager is divided in the following stages:

» Stage 1: Event Collection

» Stage 2: Event Processing

## 1.2.1 Stage 1: Event Collection

During the Event Collection stage, GFI EventsManager collects logs from specific event sources. This is achieved through the use of two event collection engines: The **Event Retrieval Engine** and the **Event Receiving Engine**.

| Engine                                     | Description                                                                                                    |
|--------------------------------------------|----------------------------------------------------------------------------------------------------|
| The<br>Event<br>Retrieval<br>Engine        | Used to collect Windows® Event Logs and Text Logs from networked event sources. During the Event Collection process this engine will:  1. Log-on to the event source(s)  2. Collect events from the source(s)  3. Send collected events to GFI EventsManager Server  4. Log-off from the event source(s).  The Event Retrieval Engine collects events at specific time intervals. The event collection interval is configurable from the GFI EventsManager management console                                                                                                    |
| The SQL<br>Server <sup>®</sup><br>Listener | The listener receives trace messages from the scanned Microsoft <sup>®</sup> SQL Server <sup>®</sup> in real time. On receipt, GFI EventsManager processes the message immediately.                                                                                                    |
| The<br>Oracle<br>Retrieval<br>Engine       | The Oracle Retrieval Engine connects periodically to Oracle servers and collects audits from a specific auditing table. Similar to the Microsoft Windows Event Retrieval Engine, GFI EventsManager processes events generated by the Oracle server.                                                                                                    |
| Log<br>Receiving<br>Engine                 | The Event Receiving Engine acts as a Syslog and an SNMP Traps server; it listens and collects Syslog and SNMP Trap events/messages sent by various sources on the network. As opposed to the Event Retrieval Engine, the Event Receiving Engine receives messages directly from the event source; therefore it does not require to remotely log-on to the event sources for event collection. Further to this, Syslog and SNMP Trap events/messages are collected in real-time and therefore no collection time intervals need to be configured.  By default, the Event Receiving Engine listens to Syslog messages on port 514 and to SNMP Trap messages on port 162. Both port settings are however customizable via the GFI EventsManager management console. |

## 1.2.2 Stage 2: Event Processing

During this stage, GFI EventsManager runs a set of Event Processing Rules against collected events. Event Processing rules are instructions that:

- » Analyze collected logs and classify processed events as Critical, High, Medium, Low or Noise (unwanted or repeated events)
- » Filter events that match specific conditions

- » Trigger email, SMS and network alerts on key events
- » Trigger remediation actions such as the execution of executable files or scripts on key events
- » Optionally archive collected events in the database backend.

GFI EventsManager can be configured to archive events without running events processing rules. In such cases, even though no rules will be applied against collected logs, archiving will still be handled by the Event Processing stage. For more information, refer to **Events Processing Rules** from the **Administrator Guide**.

## **Important**

Some of the key modules in GFI EventsManager must run under administrative privileges. For more information on these modules refer to the following article: http://go.gfi.com/?pageid=esm\_process\_rights

# 1.3 Conventions used in this guide

The table below describes the common terms and conventions used in this Guide:

| Term         | Description                                                                                                |  |
|--------------|----------------------------------------------------------------------------------------------------|--|
| Note         | Additional information and references essential for the operation of GFI EventsManager.                    |  |
| Important    | Important notifications and cautions regarding potential issues that are commonly encountered.             |  |
| >            | Step by step navigational instructions to access a specific function.                                      |  |
| Bold text    | Items to select such as nodes, menu options or command buttons.                                            |  |
| Italics text | Parameters and values that you must replace with the applicable value, such as custom paths and filenames. |  |
| Code         | Indicates text values to key in, such as commands and addresses.                                           |  |

# 2 Installing GFI EventsManager

This section describes the possible deployment scenarios supported by GFI EventsManager. It is essential to review system requirements and computer settings prior to installing the product to ensure full communication between GFI EventsManager and the network devices/computers that must be monitored.

## 2.1 Deployment scenarios

GFI EventsManager can be installed on any computer which meets the minimum system requirements irrespective of the location on your network. If you want to collect event logs from Microsoft<sup>®</sup> Windows<sup>®</sup> Vista or later operating systems, GFI EventsManager must be installed on a machine running Microsoft<sup>®</sup> Windows<sup>®</sup> Vista, 7, Server 2008 or Server 2012.

Use GFI EventsManager to manage event logs generated by:

- » The same computer where it is installed
- » All the servers, workstations and network devices that are reachable from the computer on which it is installed on.

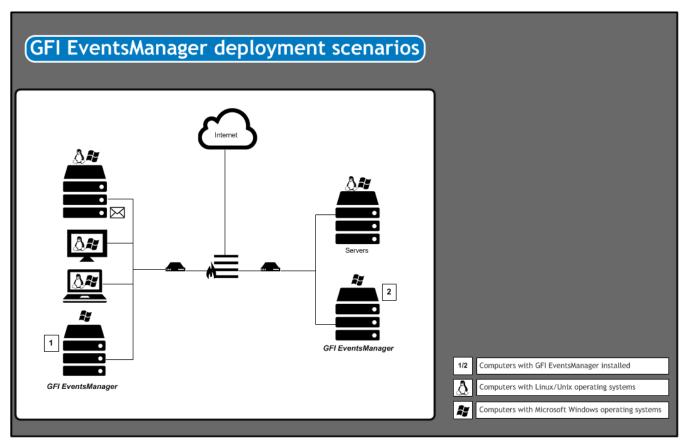

Screenshot 2: GFI EventsManager deployment scenario

This section contains information about deploying GFI EventsManager in a:

- » Local Area Network (LAN) Monitor activity of the main production network, servers and workstations
- » Demilitarized Zone (DMZ) Monitor events generated by public service servers, such as mail servers, web servers and DNS servers
- » Wide Area Network (WAN) Monitor events generated by computers and network devices spread across different geographical locations.

## 2.1.1 GFI EventsManager within in a Local Area Network (LAN)

GFI EventsManager can be deployed on Windows® based networks as well as on mixed environments where Linux and Unix systems are being used as well.

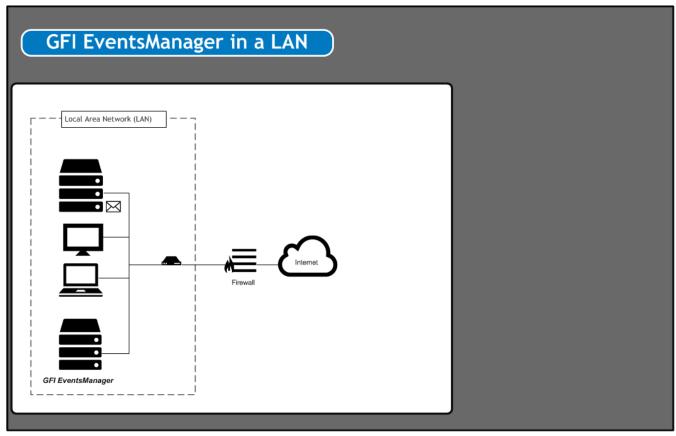

Screenshot 3: Deployment of GFI EventsManager in LAN

When installed on a Local Area Network (LAN) GFI EventsManager can manage Windows® events, Text Logs, Syslog messages, SNMP Trap and SQL Server® audit messages generated by any hardware or software that is connected to the LAN, including:

| Device                                                               | Example                                                                                 |
|----------------------------------------------------------------------|-----------------------------------------------------------------------------------------|
| Workstations and laptops                                             | End-user computers and systems.                                                         |
| Servers                                                              | Web servers, Mail servers, DNS servers and more.                                        |
| Network devices                                                      | Routers, switches and any other device that generates performance logs.                 |
| Software                                                             | Including GFI EndPointSecurity, GFI LanGuard and other applications that generate logs. |
| Specialized Services                                                 | Microsoft <sup>®</sup> Internet Information Server – IIS.                               |
| PABXs, Keyless Access Systems, Intrusion detections systems and more | GFI EventsManager enables you to monitor any device that is attached to the network.    |

## 2.1.2 GFI EventsManager within a Demilitarized Zone (DMZ)

GFI EventsManager is able to monitor events generated by machines in a DMZ, from being installed within the LAN or by being installed directly in the DMZ. Since a firewall or a router usually protects this zone with network traffic filtering capabilities, you must make sure that:

- » The communication ports used by GFI EventsManager are not blocked by the firewall. For more information on the communication ports used by GFI EventsManager refer to: http://go.gfi.com/?pageid=esm\_ports.
- » GFI EventsManager has administrative privileges over the computers that are running on the DMZ.

## **Important**

GFI recommends to install GFI EventsManager directly in the DMZ as opposed to enabling firewall ports and permissions to allow communication between LAN and DMZ computers, servers and network devices.

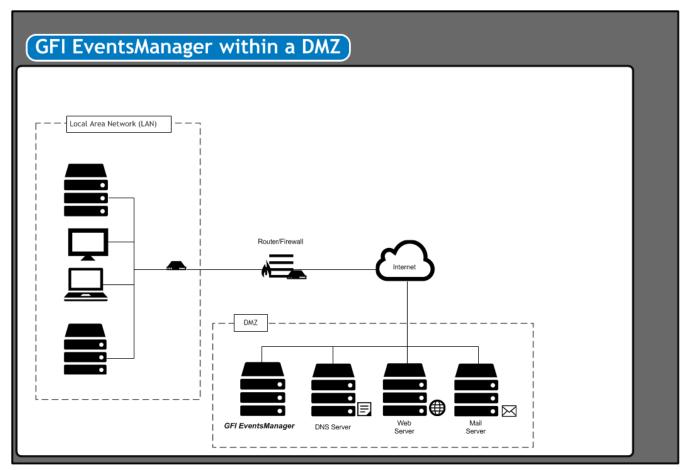

Screenshot 4: The DMZ sits between the internal LAN and the Internet

A DMZ is the neutral network which sits between the "internal" corporate network and the "outside world" (Internet). The deployment of GFI EventsManager in a DMZ helps you automate the management of events generated by DMZ hardware and software systems; such as:

| DMZ Automation                                             | Description                                                                                                    |
|------------------------------------------------------------|----------------------------------------------------------------------------------------------------|
| Automate<br>management of<br>Web and Mail<br>server events | DMZ networks are normally used for the running of hardware and software systems that have Internet specific roles such as HTTP servers, FTP servers, and Mail servers.  Hence, you can deploy GFI EventsManager to automatically manage the events generated by:  **Web-servers including the W3C web-logs generated by Apache web-servers on LAMP web platforms  **Windows** based web-servers including the W3C web-logs generated by Microsoft* Internet Information Servers (IIS)  **Linux/Unix and Windows** based mail-servers including the Syslog auditing services messages generated by Sun Solaris v. 9 or later  **Automate management of DNS server events}  **If you have a public DNS server, there's a good chance that you are running a DNS server on the DMZ. Hence you can use GFI EventsManager to automatically collect and process DNS server events including those stored in your Windows** DNS Server logs. |
| Automate man-<br>agement of DNS<br>server events           | If you have a public DNS server, there's a good chance that you are running a DNS server on the DMZ. Hence you can use GFI EventsManager to automatically collect and process DNS server events including those stored in your Windows® DNS Server logs.                                                                                                    |
| Automate<br>management of<br>network<br>appliance events   | Routers and firewalls are two network appliances commonly found in a DMZ. Specialized routers and firewalls (example: Cisco IOS series routers) not only help protect your internal network, but provide specialized features such as Port Address Translation (PAT) that can augment the operational performance of your systems. By deploying GFI EventsManager on your DMZ, you can collect the events generated by such network appliances. For example, you can configure GFI EventsManager to act as a Syslog Server and collect in real-time the Syslog messages generated by Cisco IOS routers.                                                                                                    |

## 2.1.3 GFI EventsManager within a Wide Area Network (WAN)

GFI EventsManager can be installed in environments that have multiple sites in different geographical locations.

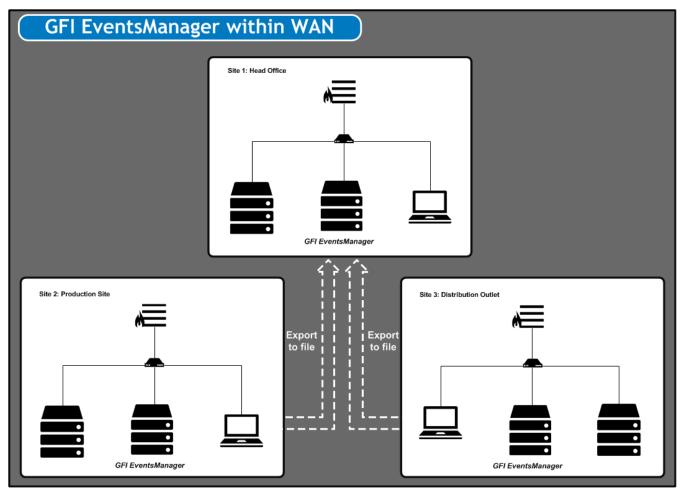

Screenshot 5: Export data from remote sites to the main instance of GFI EventsManager

This is achieved by installing an instance of GFI EventsManager at each location. Periodically (based on a schedule), you can export events from the remote sites and import them into the central database for complete consolidation of event logs.

Events for the remote site can then be viewed through the Events Browser. Reports with information relevant to remote sites can also be generated using data from the central database. Use the Switch Database option to view or report on information stored on remote databases.

#### Note

For more information refer to Database Maintenance from the **Administrator Guide**.

## 2.2 System requirements

To install GFI EventsManager, the host computer must meet the system requirements specified below. If you plan to manage a large number of event sources in a high traffic network, consider using a computer with greater system specs. Refer to the following sections for information about:

- » Hardware requirements
- » Supported operating systems and other software
- » Firewall ports, protocols and permissions
- » Event source settings

## 2.2.1 Software requirements

| Software                                                 | Description                                                                                                    |
|----------------------------------------------------------|----------------------------------------------------------------------------------------------------|
| Supported oper-<br>ating systems (32-<br>bit and 64-bit) | GFI EventsManager can be installed on a computer running any of the following operating systems:  Windows® Server 2016 - Essentials, Standard or Datacenter  Windows® Server 2012 R2- Essentials, Standard or Datacenter  Windows® Server 2012 - Essentials, Standard or Datacenter  Windows® Server 2008 R2 - Standard or Enterprise  Windows® Server 2008 - Standard or Enterprise  Windows® SBS 2011 - Standard or Premium  Windows® SBS 2008 - Standard or Premium  Windows® 10 - Pro or Enterprise  Windows® 7 - Enterprise, Professional or Ultimate  Windows® Vista SP1 - Enterprise, Business or Ultimate |
|                                                          | GFI EventsManager cannot be installed on Server Core Installations.                                                                                                    |
| Other software components                                | The following required components can be installed automatically when installing GFI EventsManager. For more information, refer to <a href="Installing GFI EventsManager">Installing GFI EventsManager</a> (page 22).  **Visual C++ 2010 redistributable  **Microsoft® .NET Framework 2.0  **Microsoft® .NET Framework 4.0  **Microsoft® SQL Server® Compact 3.5 SP2  **MSXML6  **Microsoft® SQL Server® Native Client  **Microsoft® SQL Server® Management Objects Collection.                                                                                                    |
| DLib Database<br>Server                                  | DLib Database Server is the component where GFI EventsManager stores processed logs. The database server can be installed on the same computer that is running GFI EventsManager as well as on a separate remote computer or network drive.                                                                                                    |
| Optional recom-<br>mended software                       | Install the following recommended software components to ensure full functionality of GFI EventsManager:  » Microsoft® Data Access Components (MDAC) 2.8 or later downloadable from http://go.g-fi.com/?pageid=esm_mdac  » A mail server (when email alerting is required).                                                                                                    |

## NOTE

When GFI EventsManager is using a non-domain account to collect events from Windows® Vista machines or later, target machines must have User Account Control (UAC) disabled.

## 2.2.2 Hardware requirements

The following table contains hardware requirements for GFI EventsManager:

| Hardware Component | Specification                |
|--------------------|------------------------------|
| Processor          | 2.5 GHz dual core or higher. |
| RAM                | 3 GB.                        |
| Hard disk          | 10 GB free space.            |

## Note

Hard disk size depends on your environment, the size specified in the requirements is the minimum required to install and archive events.

## 2.2.3 Storage requirements

The storage requirements below are based on the average size of an event log, being 535 bytes per event. The following specifications indicate the required hard disk size, that caters for your infrastructure's requests:

| Hard Disk Space                          | Number of Events |
|------------------------------------------|------------------|
| Events stored per 1 Gb of storage space  | 2,006,994        |
| Events stored in 500 Gb of storage space | 1,003,497,032    |

## 2.2.4 Firewall ports and protocols

The following table contains ports and protocols that must be allowed by the firewall of the GFI EventsManager host:

| Port              | Protocols      | Description                                                                                                    |
|-------------------|----------------|----------------------------------------------------------------------------------------------------|
| 135               | UDP and<br>TCP | Target machines use this port to publish information regarding available dynamic ports. GFI EventsManager uses this information to be able to communicate with the target machines.                        |
| 139<br>and<br>445 | UDP and<br>TCP | Used by GFI EventsManager to retrieve the event log descriptions from target machines.                                                                                                    |
| 162               | UDP and<br>TCP | Used by GFI EventsManager to receive SNMP traps. Ensure that this port is open on the machine where GFI EventsManager is installed.                                                                        |
| 514               | UDP and<br>TCP | Used by GFI EventsManager to receive SYSLOG messages.                                                                                                    |
| 1433              | UDP and<br>TCP | Used by GFI EventsManager to communicate with the SQL Server® database backend. Ensure that this port is enabled on Microsoft® SQL Server® and on the machine where GFI EventsManager is installed.        |
| 1521              | UDP and<br>TCP | Used to collect Oracle Server audit logs. Port 1521 is the default port for this connection. If the port is changed manually in the Oracle Listener's configuration, adjust firewall settings accordingly. |
| 49153             | UDP and<br>TCP | Used by GFI EventsManager to collect events from event sources with Microsoft® Windows® Vista or Microsoft® Windows® 7.                                                                                    |

# 2.2.5 Firewall permissions

The following list contains permissions that must be allowed by the firewall of the GFI EventsManager host:

- » Remote Event Log Management
- » File and Printer Sharing
- » Network Discovery

## 2.2.6 Antivirus exceptions

If an antivirus application installed on the computer where GFI EventsManager is running, make sure that:

- » Traffic is not blocked on the ports in use by GFI EventsManager.
- **esmui.exe** and **esmproc.exe** are allowed access through the firewall(s).
- » GFI EventsManager folders are excluded from real-time antivirus scanning.

## 2.2.7 Event source settings

The following table contains settings that must be configured on your event sources. Event sources are computers that you want to monitor by GFI EventsManager:

| Log Type                                       | Description                                                                                                    |
|------------------------------------------------|----------------------------------------------------------------------------------------------------|
| Windows® event log processing                  | Enable remote registry.                                                                                                    |
| Text log processing                            | The source folders must be accessible via Windows® shares.                                                                                                    |
| Syslog and SNMP Traps processing               | Configure sources/senders to send messages to the computer/IP where GFI EventsManager is installed.                                                                                              |
| Scanning machines with Windows® Vista or later | Install GFI EventsManager on a computer running Windows® Vista or later.                                                                                                    |
| System auditing                                | Enable auditing on event sources. For information, refer to Enabling event source permissions manually and Enabling event source permissions automatically from the <b>Administrator Guide</b> . |

## 2.2.8 Computer identification considerations

GFI EventsManager identifies computers via computer name or IP. If NETBIOS-compatible computer names are used, ensure that your DNS service is properly configured for name resolution. Unreliable name resolution downgrades overall system performance. If you disable NETBIOS over TCP/IP, you can still use GFI EventsManager, however you must specify computer name by IP.

## 2.3 Importing and Exporting settings

The provided import and export tool, enables you to seamlessly move configurations from one instance of GFI EventsManager to another. This can also be done as part of a disaster recovery plan, to avoid having to reconfigure GFI EventsManager in case of a disaster. The following settings can be imported/exported using GFI EventsManager:

- » Event Sources
- » Event Processing Rules
- » Events Browser Filters
- » Options (including Default Classification Actions, Alerting Options, Database operations and more).

This section contains information about:

- » Exporting configurations to a file
- » Importing configurations from a file
- » Importing configurations from another instance

## 2.3.1 Exporting configurations to a file

To export you GFI EventsManager configurations:

1. Click File > Import and Export Configurations...

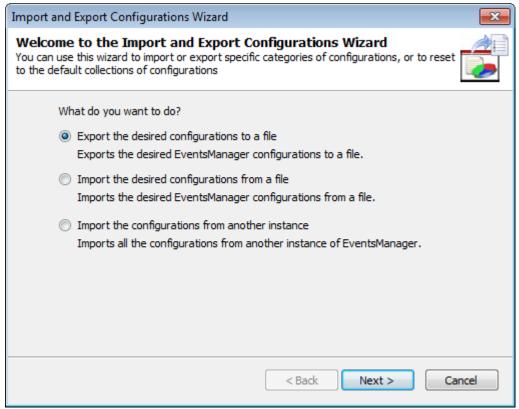

Screenshot 6: Export configurations to a file

2. Select Export the desired configurations to a file and click Next.

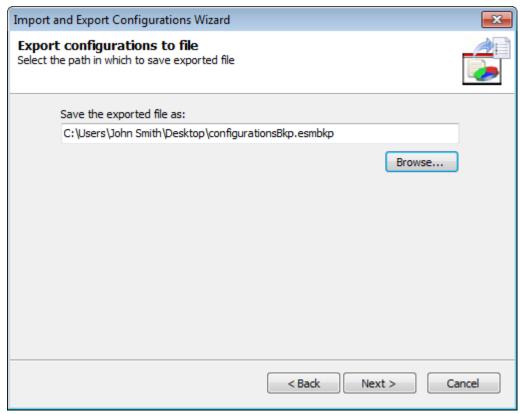

Screenshot 7: Specify export destination

3. Specify the location where the exported file will be saved or click **Browse...** to look for the location. Click **Next**.

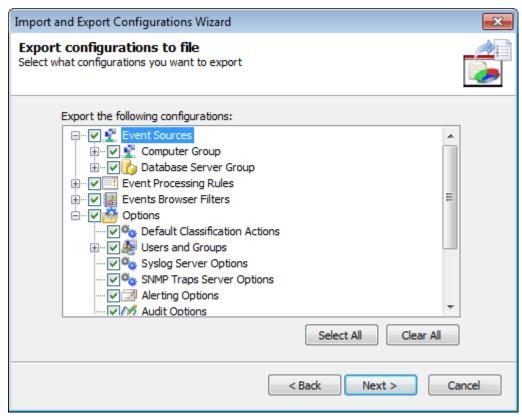

Screenshot 8: Select export configurations

- 4. Select the configurations you want to export and click **Next**.
- 5. Wait for GFI EventsManager to export the configuration and click **OK**

## 2.3.2 Importing configurations from another instance

To import configurations from another instance of GFI EventsManager:

1. Click File > Import and Export Configurations...

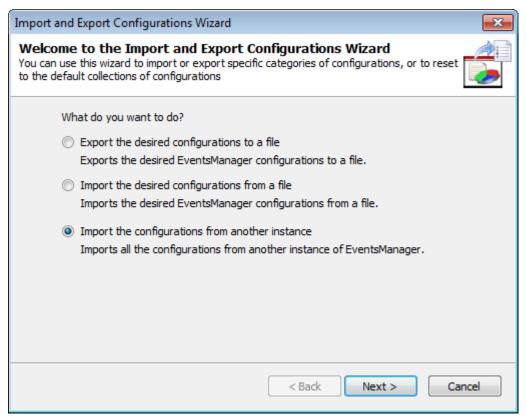

Screenshot 9: Import configurations from another instance of GFI EventsManager

2. Select Import the configurations from another instance and click Next.

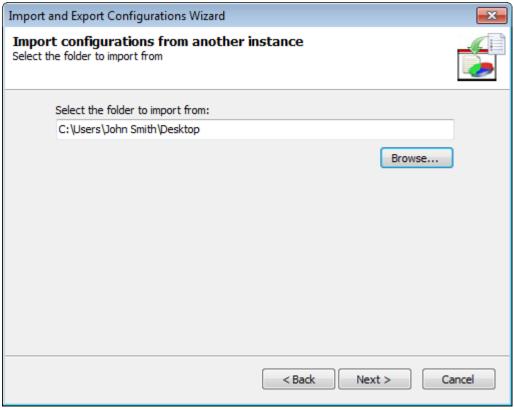

Screenshot 10: Specify instance location

3. Specify the installation folder path of the instance you want to import configurations from. Alternatively, click **Browse...** to look for it. Click **Next**.

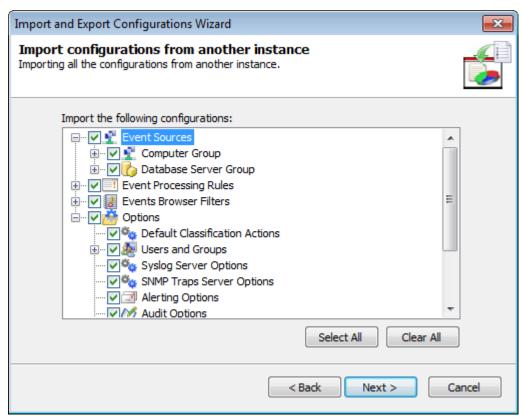

Screenshot 11: Select configurations to import from another instance of GFI EventsManager

4. Select the configurations you want to import and click **Next**.

5. Wait for the configurations to import and click **OK** 

#### Note

If GFI EventsManager detects other configurations, it will ask you if you want to override or merge both configurations.

## 2.3.3 Importing configurations from a file

To import configurations from a file:

1. Click File > Import and Export Configurations...

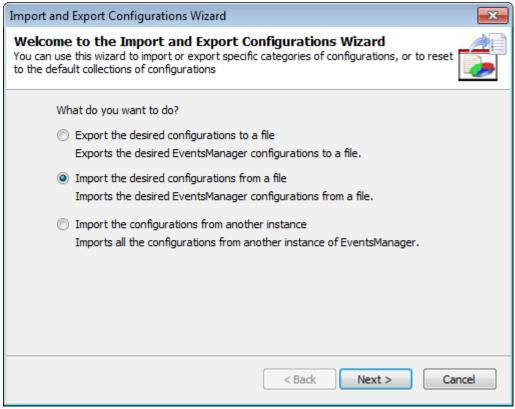

Screenshot 12: Import configurations from a file

2. Select **Import the desired configurations from a file** and click **Next**.

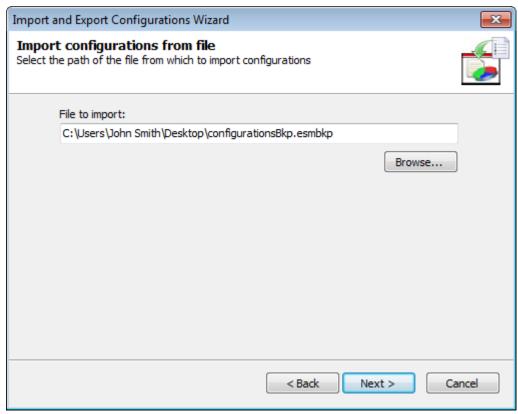

Screenshot 13: Specify configuration file location

3. Specify the path where the import file is stored or click **Browse...** to look for it. Click **Next**.

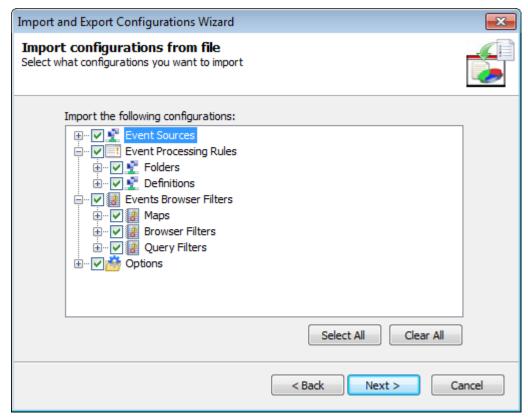

Screenshot 14: Select configurations to import

- 4. Select the configurations you want to import and click **Next**.
- 5. Wait for GFI EventsManager to import the configurations and click **OK**

## Note

If GFI EventsManager detects other configurations, it will ask you if you want to override or merge both configurations.

## 2.4 Installing GFI EventsManager

To install GFI EventsManager:

- 1. Right-click the GFI EventsManager installer and choose **Properties**. From the **General** tab, click **Unblock** and then **Apply**. This step is required to prevent the operating system from blocking certain actions by the installer.
- 2. Launch the installer.

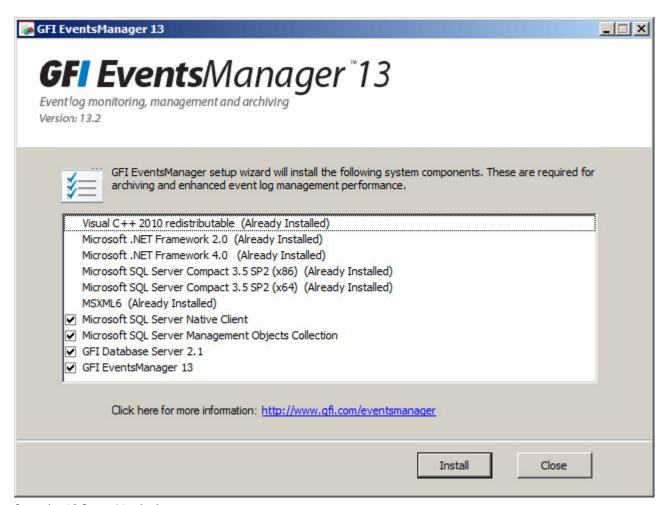

Screenshot 15: Prerequisite check

3. The installer displays a list of system components that must be installed prior to installing the product. Click **Install** to start the installation of missing system components (if necessary).

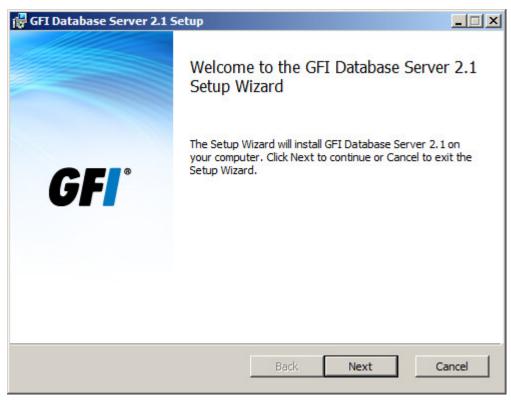

Screenshot 16: DLib Database Server

4. The DLib Database Server install wizards opens automatically after system components are installed. Click **Next** at the wizard welcome screen.

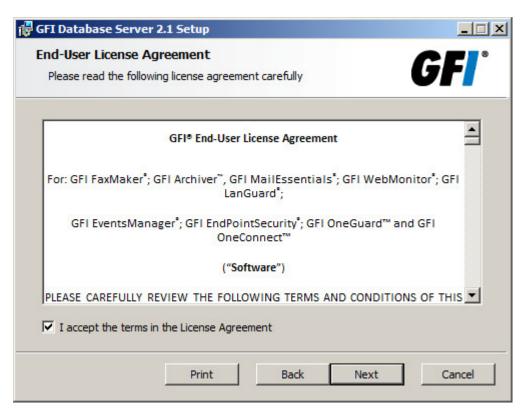

Screenshot 17: DLib Database Server EULA

5. Read the license agreement. Select I accept the terms in the License Agreement and click Next.

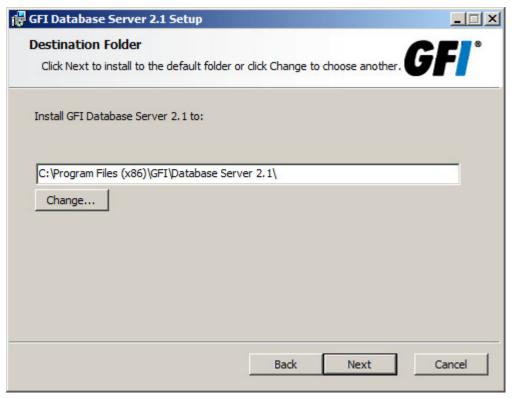

Screenshot 18: DLib install folder

6. Click **Next** to install the database server in the default folder or click **Change...** to select an alternate folder where it is installed.

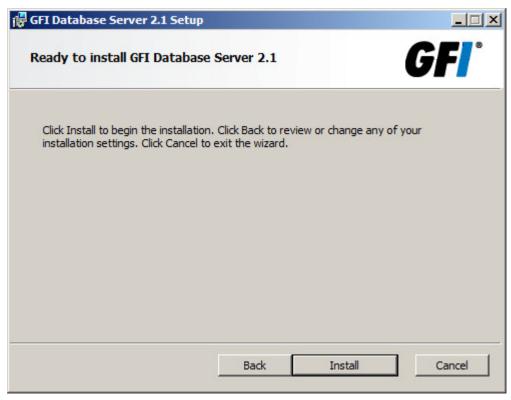

Screenshot 19: Start installing DLib Database Server

7. Click **Install** to start installing DLib Database Server. Click **Finish** when prompted.

## Note

After the database server is installed, the installer automatically opens the install wizard of GFI EventsManager Management Console.

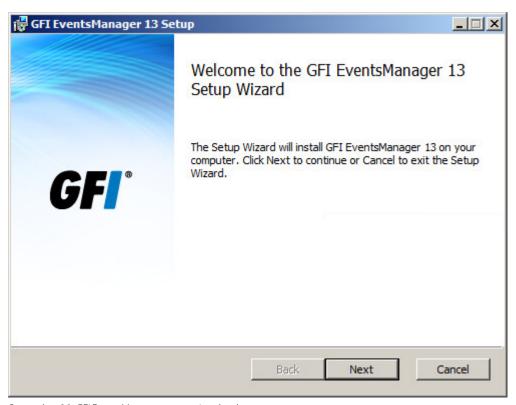

Screenshot 20: GFI EventsManager setup wizard welcome screen

8. Click **Next** at the wizard welcome screen.

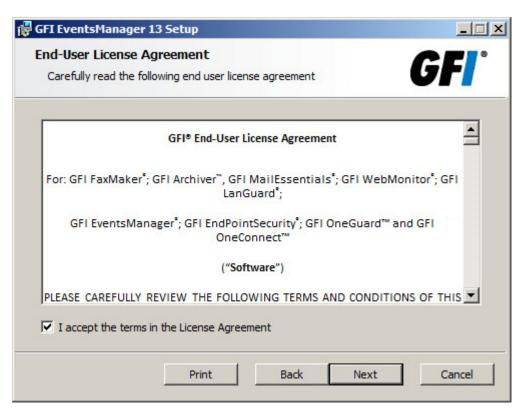

Screenshot 21: GFI EventsManager EULA

9. Carefully read the license agreement. Select I accept the terms in the License Agreement and click Next.

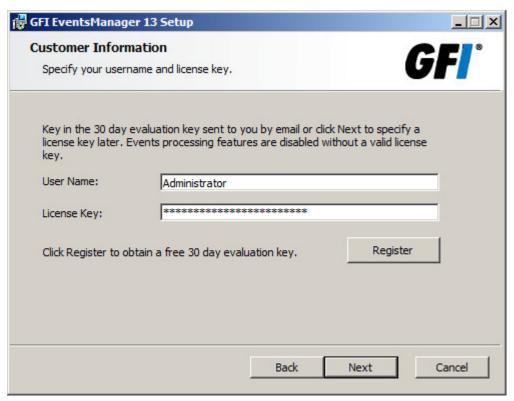

Screenshot 22: GFI EventsManager registration details

10. Key in your user name and license key in the **User Name** and **License Key** fields. To register for a free 30 day evaluation license key, click **Register**. Click **Next**.

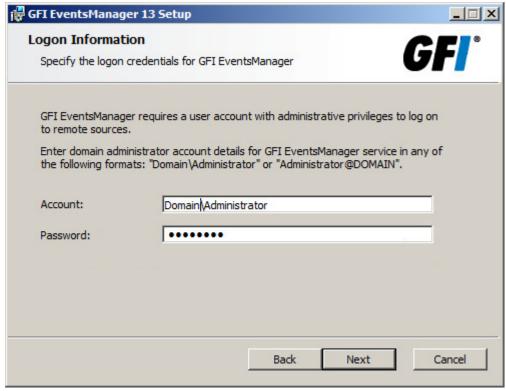

Screenshot 23: Remote logon credentials for event log monitoring

11. Key in the logon credentials that GFI EventsManager uses to log onto remote computers.

## NOTE

It is recommended to use a domain administrator or an account with administrative rights over all the remote computers managed by GFI EventsManager.

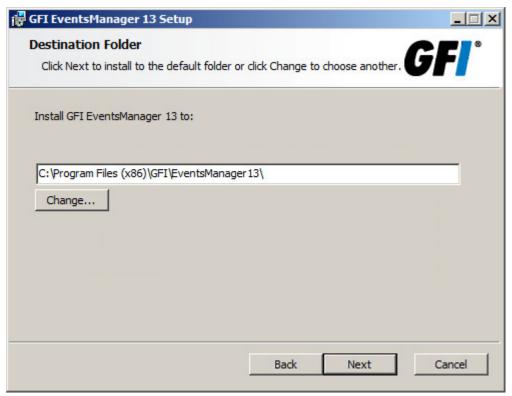

Screenshot 24: GFI EventsManager install folder

12. Click **Next** to install the Management Console in the default folder or click **Change...** to select an alternate folder where it is installed.

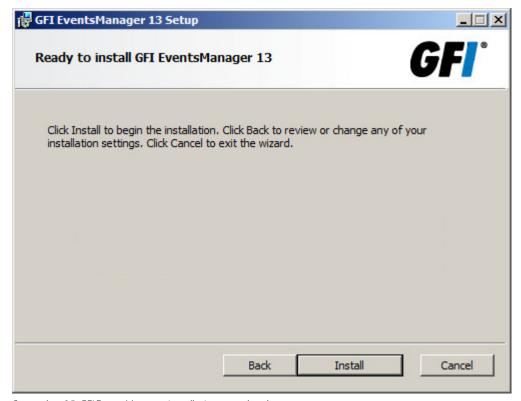

Screenshot 25: GFI EventsManager installation completed

- 13. Click **Install** to start the installation.
- 14. When the installation is complete, click **Finish**.

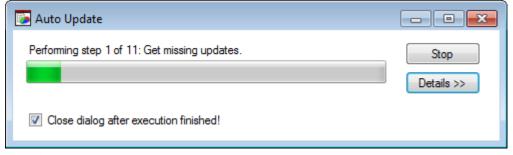

Screenshot 26: Auto updates check

15. If GFI EventsManager detects an Internet connection, it automatically attempts to download product updates from GFI updates servers. Click **Details** to expand the information section of the Auto Update dialog and view the updates that are being downloaded.

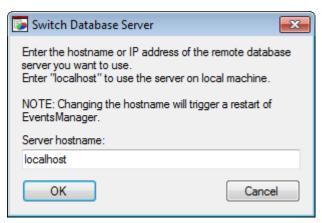

Screenshot 27: Set the database backend

## NOTE

After product updates are applied, the **Switch Database Server** dialog opens. This dialog is used to link the management console to a database server. You can switch database servers from the Management Console. For more information about switching databases go to http://go.gfi.com/?pageid=esm\_adminguide#cshid=1049

16. Specify the computer that has D-Lib Database Server installed on it. If the database you want to use is on:

- A remote computer key in the **computer name** or **IP address**
- The localhost key in **localhost** (default).

### Click **OK**

## NOTE

Once the installation is complete, the Management Console opens automatically. To launch it manually, click **Start > All Programs > GFI EventsManager > Management Console**.

## NOTE

Test the installation to ensure that all the components were successfully installed. For more information refer to Testing the installation.

# 3 Testing the installation

After all the required components are installed, the Management Console opens automatically. By default, it is configured to launch the **Quick Launch Console** on start up.

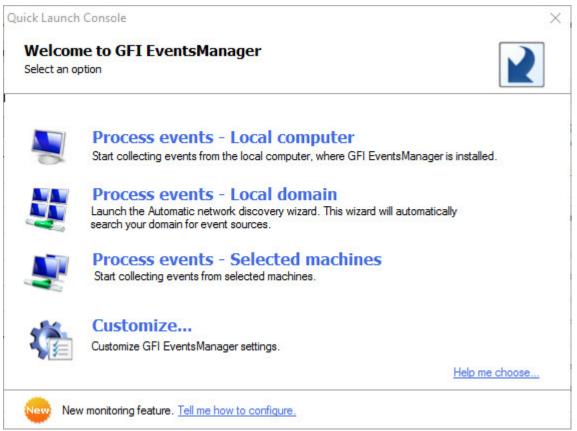

Screenshot 28: Running GFI EventsManager for the first time

Select an option from the Quick Launch Console to process events or customize default settings:

| Option                        | Description                                                                                                    |
|-------------------------------|----------------------------------------------------------------------------------------------------|
| Process events - Local com-   | Start processing logs generated by the GFI EventsManager host.                                                         |
| puter                         | <b>Note</b> For more information refer to Process events - Local computer.                                             |
| Process events - Local domain | Start processing logs generated by computers and network devices within the same domain as the GFI EventsManager host. |
|                               | Note For more information refer to Process events - Local domain.                                                      |
| Process events - Selected     | Start processing logs generated by specific computer(s).                                                               |
| machines                      | <b>Note</b> For more information refer to Process events - Selected machines.                                          |

| Option    | Description                                                                                                    |
|-----------|----------------------------------------------------------------------------------------------------|
| Customize | Customize default settings, such as:  >> Event sources and log types  >> Events processing rules  >> Database operations  >> Alert recipients  >> Alerting options  >> Active monitoring  For more information go to http://go.gfi.com/?pageid=esm_adminguide. |

## 3.1 How to process events for the Local computer

This option enables you to automatically add the localhost as an event source and start processing logs generated by it. To process events from the local computer:

- 1. Open the GFI EventsManager Quick Launch Console. In the welcome page, click **Process events Local computer**.
- 2. After the localhost logs start processing, you can:

| Icon     | Description                                                                                                    |
|----------|----------------------------------------------------------------------------------------------------|
| <b>S</b> | <b>Browse events</b> Access the built-in events and forensic tools that will help you locate, analyze and filter key events.                                                                   |
|          | Generate reports  Access reporting features including instant/scheduled report generations and automated report distribution.                                                                  |
|          | <b>View dashboard</b> Access GFI EventsManager status dashboard. This enables you to view graphical representations of the most important events collected and processed by GFI EventsManager. |
|          | <b>Customize</b> Customize GFI EventsManager settings, such as enabling Syslog, SNMP Trap processing, system checks, key events notifications, and more.                                       |

## Note

To confirm that logs are successfully processed, go to **Status** tab > **Job Activity** and check that there are activity logs under the **Operational History** section.

## 3.2 How to process events for the Local domain

This option enables you add one or more computers that are on the same domain or workgroup as GFI EventsManager. The Automatic Network Discovery wizard enables you to select the type of event sources you want to add and then lists the sources that are detected.

To process event from computers on the same domain/workgroup:

1. Open the GFI EventsManager Quick Launch Console. In the welcome page, click **Process events - Local domain**. This opens the **Automatic Network Discovery** wizard.

## Note

The wizard can also be launched from **Configuration** tab > **Event Sources**. From the left pane, right-click **All event sources** and select **Scan local domain**.

2. Click **Next** at the wizard welcome screen.

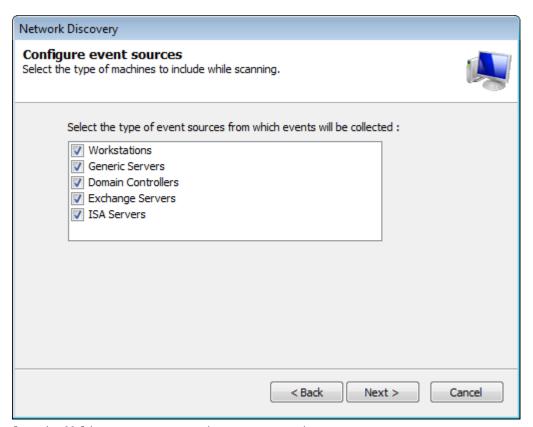

Screenshot 29: Select event source types to detect on your network

3. Select the type of event sources that the wizard will attempt to detect on your network. Click **Next**.

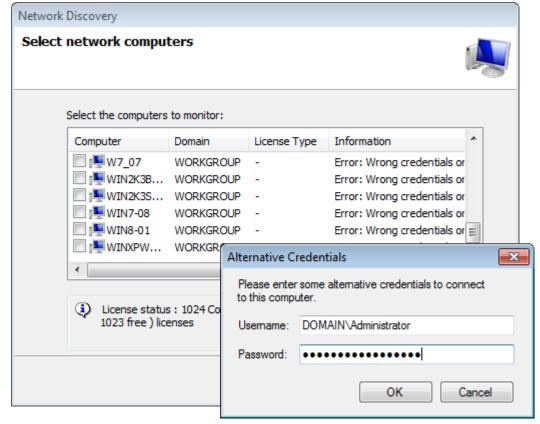

Screenshot 30: Search network progress

#### Note

If GFI EventsManager detects computers that cannot be logged onto using the supplied credentials, it enables you to specify alternate logon credentials for each computer you select.

- 4. Select a computer from the list and key in the username and password. Click **OK** to close the **Alternative Credentials** dialog. Repeat this step until all the required sources are added.
- 5. Click **Next** and **Finish**.

## Note

To automatically add new computers that are joined to the same domain/workgroup as GFI EventsManager, you must configure Synchronization Options.

## 3.3 How to process events for Selected machines

This option enables you to add specific computers manually, by:

- » Keying in computer names and IPs
- » Selecting computers from reachable domains and workgroups
- » Importing computers from a text file containing a single computer name per line.

To process events of selected machines:

- 1. Open the GFI EventsManager Quick Launch Console. In the welcome page, click **Process events Selected machines**.
- 2. This opens the **Add New Event Source** dialog.

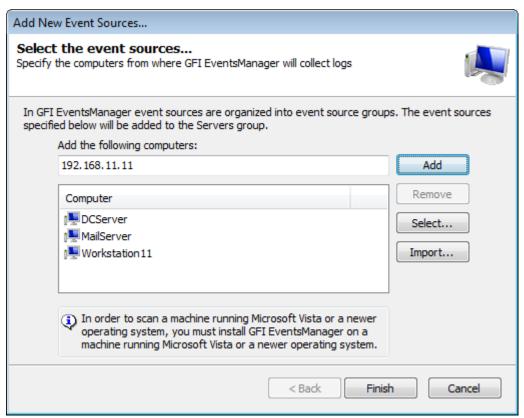

Screenshot 31: Add new event source wizard

3. The following table describes the available options:

| Option | Description                                                                                                    |  |
|--------|----------------------------------------------------------------------------------------------------|--|
| Add    | Key in the computer name or IP address in the <b>Add the following computers</b> field. Click <b>Add</b> to add the specified computer to the <b>Computer</b> list. Repeat this step until you add all the event sources to the selected group. |  |
|        | <b>Note</b> Since Syslog and SNMP traps use IP addresses to determine the source of an event, it is recommended to use the source IP address instead of the computer name when adding Syslog and SNMP Traps sources.                            |  |
| Remove | Select one or more computers from the <b>Computer</b> list and click <b>Remove</b> to delete them from the list.                                                                                                    |  |

| Option | Description                                                                                                    |
|--------|----------------------------------------------------------------------------------------------------|
| Select | Click <b>Select</b> to launch the <b>Select Computers</b> dialog:  1. From the <b>Domain</b> drop-down menu, select the domain you want to scan for available sources and click <b>Search</b> .  2. From the search results list, select the computers you want to add.  3. Click <b>OK</b> to close the <b>Select Computers</b> dialog and return to the <b>Add New Event Sources</b> dialog. |
| Import | Click <b>Import</b> to import computers from a text file. Ensure that the text file contains only one computer name or IP address per line.                                                                                                    |

4. Click **Finish** to finalize your settings. GFI EventsManager immediately attempts to scan the added event sources, using the default logon credentials.

## Note

If synchronization is not enabled, you can use the **Network Discovery Wizard** to automatically search and add events sources. To launch **Network Discovery Wizard**, right-click **All event sources** from the event sources tree and select **Scan local domain**.

## Note

To confirm that logs are successfully processed, go to **Status** tab > **Job Activity** and check that there are activity logs under the **Operational History** section.

# 4 Troubleshooting

Use the information in the following sections to resolve issues encountered in GFI EventsManager:

- » Documentation
- » GFI Knowledge Base
- » Request technical support
- » Web forum

## 4.1 Documentation

If this manual does not satisfy your expectations, or if you think that this documentation can be improved in any way, let us know via email on: documentation@gfi.com.

## 4.2 GFI Knowledge Base

GFI maintains a comprehensive knowledge base repository, which includes answers to the most common problems. GFI Knowledge Base always has the most up-to-date listing of technical support questions and patches. In case the information in this guide does not solve your problems, next refer to GFI Knowledge Base by visiting: http://kb.gfi.com/.

## 4.3 Request technical support

If none of the resources listed above enable you to solve your issues, contact the GFI Technical Support team by filling in an online support request form or by phone.

- **» Online**: Fill out the support request form and follow the instructions on this page closely to submit your support request on: http://support.gfi.com/supportrequestform.asp
- **» Phone**: To obtain the correct technical support phone number for your region visit: http://www.g-fi.com/company/contact.htm

## Note

Before contacting Technical Support, have your Customer ID available. Your Customer ID is the online account number that is assigned to you when first registering your license keys in the GFI Customer Area at: http://customers.gfi.com.

We will answer your query within 24 hours or less, depending on your time zone.

User to user technical support is available via the GFI web forum. Access the web forum by visiting: http://forums.gfi.com

GFI EventsManager 4 Troubleshooting | 36

# 5 Glossary

#### Α

#### **Actions**

The activity that will be carried out as a result of events matching specific conditions. For example you can trigger actions whenever an event is classified as critical. Actions supported by GFI EventsManager include Email alerts, event archiving and execution of scripts.

#### **Alerts**

Notifications which inform recipients that a particular event has occurred. GFI EventsManager can generate Email alerts, SMS alerts and Network alerts.

#### **Archive**

A collection of events stored in the SQL Server based database backed of GFI EventsManager.

## Audit account management

Generates events when account management operations are done such as create/delete a user account or group, enable/disable a user account and set/change a user password. For more information, refer to http://technet.microsoft.com/en-us/library/cc737542(WS.10).aspx

## Audit process tracking

Generates events which track actions such as programs which are launched, closed, as well as other indirect object access information which contain important security information. For more information, refer to http://technet.microsoft.com/en-us/library/cc775520(WS.10).aspx

## Audit system events

Generates events when important system events happen such as user restarts or shuts down the target computer or when an event occurs that affects the security log. For more information, refer to http://technet.microsoft.com/en-us/library/cc782518(WS.10).aspx

## C

#### **COM+ Network Access**

Enable this firewall permission to allow client machines to access applications or services that resides on the server. This allows GFI EventsManager to access resource from all servers. For more information about this permission, refer to http://technet.microsoft.com/en-us/library/cc731967.aspx

## Ε

#### **Email alerts**

Email notifications which inform recipients that a particular event has occurred. To enable email alerts, you must have access to an active mail server.

### **Event classification**

The categorization of events as Critical, High Medium, Low or Noise.

GFI EventsManager 5 Glossary | 37

## **Event logs**

A collection of entries which describe events that occurred on the network or on a computer system. GFI EventsManager supports different types of event logs including: Windows Event Log, W3C Logs, Syslog, SNMP Traps and SQL Server audit events.

## **Event processing rules**

A set of instructions which are applied against an event log.

## F

## File and Printer sharing

Enable this firewall permission to allow GFI EventsManager to access events definitions on target machines. For more information, refer to http://technet.microsoft.com/en-us/library/cc779133 (WS.10).aspx

#### Ī

## **Internet Protocol Security**

A framework of open standards used to encrypt and authenticate network packets during a communication session between computers. Using cryptography services, IPsec ensures data integrity, authentication and confidentiality.

#### **IPsec**

Internet Protocol Security is a framework for a set of protocols for security at the network or packet processing layer of network communication. Earlier security approaches have inserted security at the Application layer of the communications model. IPsec is said to be especially useful for implementing virtual private networks and for remote user access through dial-up connection to private networks. A big advantage of IPsec is that security arrangements can be handled without requiring changes to individual user computers.

## M

## Management Information Base

A MIB is the equivalent of a data dictionary or codebook. It associates object identifiers (OIDs) with a readable label and various other parameters related to an active network object such as a router. Its main function is to assemble and interpret SNMP messages transmitted from SNMP-enabled network devices. The information stored in MIBs is organized hierarchically and is normally accessible using a protocol such as SNMP.

## N

## **Network alerts**

Network messages (known as Netsend messages) which inform recipients that a particular event has occurred. These messages are sent through an instant messenger system/protocol and are shown as a popup in the system tray of the recipient's desktop. To setup network alerts, you must specify the name or IP of the computers where the Netsend messages will be sent.

GFI Events Manager 5 Glossary | 38

## **Network discovery**

Enable this firewall permission to allow GFI EventsManager to gather information about connected machines on the network that can be scanned. For more information, refer to http://technet.microsoft.com/en-us/library/cc181373.aspx

#### **Noise**

Repeated log entries which report the same event.

## 0

## **Object auditing**

Enable this auditing feature to audit events of users accessing objects (example, files, folder and printer). For more information, refer to http://technet.microsoft.com/en-us/library/cc976403.aspx

## R

## Remote Event Log Management

Required to allow GFI EventsManager to access and collect events from remote machines. For more information, refer to http://technet.microsoft.com/en-us/library/cc766438.aspx

## Rule-set folder

The folder which contains one or more rule-sets.

#### **Rule-sets**

A collection of event processing rules.

#### S

## **SMS** alerts

SMS notifications which inform recipients that a particular event has occurred. In GFI EventsManager, SMS alerts can be sent through various sources including mobile phones with modem capabilities and email-to-SMS web-based gateways.

## SNMP Object Identifier (OID)

An SNMP object identifier is an address made up of a sequence of 'dotted' numbers (Example: 1.3.6.1.4.1.2682.1). These numbers uniquely identify and locate a specific device (Example: hub) within the entire network. SNMP OIDs are a key component in the assembly of SNMP messages. In fact, an SNMP server cannot interpret or assemble messages which don't have an OID. Individual vendors often create their own MIBs that only include the OIDs associated specifically with their device.

## **SNMP Traps**

Notifications/alerts generated and transmitted by active network components (Example: hubs, routers and bridges) to SNMP server(s) whenever important events such as faults or security violations occur. Data contained in SNMP Traps may contain configuration, status as well as statistical information such as number of device failures to date.

GFI Events Manager 5 Glossary | 39

## Syslog messages

Notifications/alerts most commonly generated and transmitted to a Syslog server by UNIX and Linux-based systems whenever important events occur. Syslog messages can be generated by workstations, servers as well as active network devices and appliances such as Cisco routers and Cisco PIX firewalls to record failures and security violations amongst other activities.

## U

## **Unclassified events**

Events that did not satisfy any of the event processing conditions configured in the event processing rules.

## W

## W3C logs

W3C is a common log format developed by the World Wide Web Consortium. W3C logs are text-based flat files used mainly by web servers including Microsoft Internet Information Server (IIS) to record web related events such as web logs.

## **Windows Event Logs**

A collection of entries which describe events that occurred on a computer system running Windows OS.

GFI Events Manager 5 Glossary | 40

# 6 Index

GFI LanGuard 9

|                                   | 1                              |
|-----------------------------------|--------------------------------|
| A                                 | Import 12, 16                  |
| Alerting Options 16, 31           | Installation 1, 19, 22, 30     |
| Alerts 7                          | L                              |
| Antivirus 15                      | LAN 8-10                       |
| Archive 7, 14                     | License 23, 36                 |
| Auto Update 28                    | Logon 26, 33, 35               |
| C                                 | M                              |
| Checks 31                         | Monitor 8-10, 15               |
| Classification 16                 | 0                              |
| Credentials 26, 33, 35            |                                |
| Custom Event Logs 5               | Operational History 31, 35     |
| D                                 | P                              |
| Dashboard 31                      | Protocols 13-14                |
| Database 5, 7, 12-14, 16, 23, 31  | Q                              |
| Database Backend 7, 14, 29        | Quick Launch Console 30-31, 34 |
| Database Operations 16, 31        | R                              |
| Default Classification Actions 16 | Reports 12                     |
| Demilitarized Zone 8,10           | S                              |
| Deployment 8-10                   | SNMP 5-6, 9, 14-15, 31, 34     |
| DLib 13, 23                       | Status 31, 35                  |
| DLib Database Server 13, 23       | Syslog 6, 9, 11, 15, 31, 34    |
| DMZ 8, 10                         | Т                              |
| DNS 8-9, 11, 15                   | Text Logs 5-6,9                |
| E                                 | W                              |
| Event Source 13, 15, 31, 34       | WAN 8, 12                      |
| Event Sources 6, 13-16, 31-32, 35 |                                |
| Events Browser 5, 12, 16          |                                |
| Events Processing Rules 7, 31     |                                |
| Export 12, 18, 20                 |                                |
| Export Data 12                    |                                |
| F                                 |                                |
| Firewall 5, 10, 13-14             |                                |
| G                                 |                                |
| GFI EndPointSecurity 9            |                                |
|                                   |                                |

GFI EventsManager Index | 41